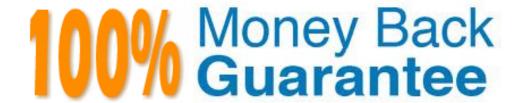

Vendor: IBM

Exam Code: C2010-538

Exam Name: IBM Tivoli Monitoring V6.2.2

**Implementation** 

Version: Demo

#### **Question No: 1**

A customer wants fully autonomous monitoring for their operating systems which are based in a placewith these restrictions:

- image transmission bandwidth is in short supply
- disk space on the systems are very limited
- Only Exception reporting is needed
- Java is not allowed on the servers

The traditional operating system agents (the knt, klz, and kux agents that monitor the Windows, Linux, and UNIX operating environments) cannot be used directly.

Which statement is true in order to meet the customer's requirements?

- **A.** IBM Tivoli Monitoring (ITM) will not be the right solution because of the relatively large agent footprint.
- **B.** ITM will not be the right solution because Java is required for all ITM agents to operate.
- **C.** The traditional ITM operating system agents must be configured for Autonomous Mode.
- **D.** The customer will have to deploy the System Monitor Agents which provide autonomous-only monitoring for their operating systems.

**Answer: D** 

#### Question No: 2

What information must be collected in order toplan a Hub Tivoli Enterprise Monitoring Server in an IBM Tivoli Monitoring V6.2.2 (ITM) implementation?

- **A.** The location of the servers to be monitored.
- **B.** Which applications are running on the monitored servers?
- **C.** The number of servers and applications monitored by ITM.
- **D.** How many users are logged into each of the monitored servers?

**Answer: C** 

What are two considerations before installing any IBM Tivoli Monitoring component in an environment where a single or multiple firewall(s) exist? (Choose two.)

- **A.** Open only one port on the firewall(s).
- **B.** Opening as few ports on the firewall(s) as possible.
- **C.** The existing firewall(s) must be moved and/or uninstalled.
- **D.** Location of components to be installed relation to existing firewall(s).
- E. If a single or multiple firewall exists then the KDE gateway must be used.

Answer: B,D

#### **Question No: 4**

Which two pieces of information must be collected in order to select the appropriate monitoring agent? (Choose two.)

- **A.** Theapplications to be monitored.
- **B.** The firewalls in the company's network.
- C. The size of the data warehouse database.
- **D.** The operating system of the servers to be monitored.
- **E.** The operating system of the Tivoli Enterprise Monitoring Server.

Answer: A,D

#### **Question No: 5**

According to the IBM Tivoli Monitoring V6.2.2 Installation and Setup Guide, what is the maximum number of agents that a remote Tivoli Enterprise Monitoring Server (RTEMS) can handle?

- **A.** 500
- **B.** 1500
- **C.** 2500
- **D.** 3500

**Answer: B** 

When planning to deploy a KDE Gateway, which two IBM Tivoli Monitoring components must be configured to add the KDE Gateway configuration? (Choose two.)

- A. Warehouse Proxy Agent
- B. Tivoli Enterprise Portal Server
- C. Tivoli Enterprise Monitoring Agent
- D. Tivoli Enterprise Monitoring Server
- E. Summarization and Pruning Agent

Answer: C,D

# **Question No:7**

Which protocol can an agent use to send messages to an event management system when the agent is running in Autonomous mode?

- A. XML
- B. SSH
- C. SOAP
- D. SNMP

**Answer: D** 

## **Question No:8**

An agentless monitoring server is installed with these active agentless monitor instance types started: 2 AIX, 2 Linux, 2 Solaris, 2 Windows. What is the maximum number of systems that can be monitored?

- **A.** 8
- **B.** 80
- **C.** 800
- **D.** 8000

**Answer: C** 

Which three database products are supported for the Tivoli Data Warehouse database? (Choose three.)

- A. Derby
- B. Oracle
- C. Sybase
- D. MS SQL
- E. IBM DB2
- F. IBM Informix

# Answer: B,D,E

# **Explanation:**

**QUESTIONNO: 10** 

A customer must perform trend analysis for future growth. Which product should be included in the design?

- A. IBM System Director
- B. IBM Tivoli Common Reporting
- C. IBM Tivoli Performance Analyzer
- D. IBM Tivoli Monitoring Agent Builder

Answer:C

# **Question No: 10**

Which two items can be specified while configuring a Tivoli Enterprise Monitoring Server (TEMS)? (Choose two.)

- A. TEMS gateways
- B. configure Hot Standby TEMS
- C. Tivoli Event Integration Facility
- **D.** hostname of the data warehouseserver
- E. hostname of the Tivoli Enterprise Portal Server

Answer: B,C

# **Question No: 11**

What are three supported relational databases for the Tivoli Enterprise Portal Server? (Choose three.)

- A. Derby
- B. Oracle
- C. Sybase
- **D.** Informix
- E. IBM DB2
- F. SQL Server

Answer: A,E,F

#### **Question No: 12**

The WAREHOUSEAGGREGLOG table provides what type of information?

- **A.** attribute group names and number of rows processed by the Summarization and Pruning agent
- **B.** number of rows of summarized data currentlyresiding in the Tivoli Data Warehouse for each attribute group
- **C.** messages regarding connection of the Summarization and Pruning agent to the Tivoli Enterprise Monitoring Server
- **D.** statistics about how many rows of summarized historical data have been retrieved for display at the Tivoli Enterprise Portal Server

**Answer: A** 

#### **Question No: 13**

In IBM Tivoli Monitoring, which three agents can have Application Support installed during the Tivoli Enterprise Portal Server installation process? (Choose three.)

- A. Agent Builder
- **B.** Universal Agent
- **C.** Warehouse Proxy
- D. Agentless Monitoring for Linux
- E. Monitoring Agent for Watchdog

# F. Monitoring Agent for OMEGAMON XE for Messaging

Answer: B,C,D

## **Question No: 14**

Which two methods can be used on a Windows computer to check the status of remote agent deployments? (Choose two.)

- A. the command tacmd viewDepot
- **B.** the command tacmd getDeployStatus
- C. the Deployment Status Summary workspace
- **D.** the command itmcmd viewDeployStatus
- E. the Manage Tivoli Enterprise Monitoring Servers workspace

Answer: B,C

#### **Question No: 15**

An IBM Tivoli Monitoring V6.2.2 (ITM) fix pack was successfully installed but workspaces are not properly displaying the updated version of agents. What must be done to fix this problem?

- A. restart the Tivoli Enterprise Portal Server (TEPS)
- B. reconfigure TEPS
- **C.** reinstall the ITM fix pack and restart TEPS
- **D.** restart TEPS and the Tivoli Enterprise Monitoring Agent

**Answer: B** 

#### **Question No: 16**

What is the default agent installation directory on UNIX?

- A. /IBM/ITM
- B. /usr/ibm/itm
- C. /var/IBM/ITM

# D. /opt/IBM/ITM

#### **Answer: D**

## **Question No: 17**

When installing Application Support for an agent on the Tivoli Enterprise Portal Server (TEPS), which three components are added into the TEPSdatabase? (Choose three.)

- A. Agent Product Provided Queries
- **B.** Agent Product Provided Situations
- C. Agent Product Provided Workspaces
- D. Agent Product Provided Policies/Workflows
- E. Agent Product Provided Managed System Group
- F. Agent Product Provided Catalog and Attribute Files

#### Answer: A,C,F

#### **Question No: 18**

How is Application Support installed on a Windows Tivoli Enterprise Portal Server?

- A. the command kincinfo
- B. the command itmcmd support
- C. setup.exe from the installation media
- D. Manage Tivoli Enterprise Monitoring Services

#### **Answer: C**

#### **Question No: 19**

On Linux the Warehouse Proxy agent uses a JDBC driver to connect to the Tivoli Data Warehouse. This requires the specification of an URL. Which item is required to be specified in the URL?

- **A.** port 1918
- B. Tivoli Data Warehouse name

- C. Warehouse user and password
- **D.** IP address of the database server

**Answer: B** 

# **Question No: 20**

What are two considerations when configuring two Hub Tivoli Enterprise Monitoring Servers (TEMS) for Hot Standby? (Choose two.)

- **A.** Different protocols can be used only if they are in the TCP/IP family.
- **B.** Different communication protocols on Primary and Secondary Hub TEMS can be used.
- **C.** The communication protocol on the Primary and Secondary Hub TEMS must be the same.
- **D.** Both Primary and Secondary Hub TEMS must be at the same release and maintenance level.
- **E.** Secondary Hub TEMS must be started and have all Agents/Remote TEMS connected to it before configuring and starting the Primary Hub.

Answer: C,D

#### **Question No: 21**

When configuring the Summarization and Pruning Agent, which three databases can be specified for the Tivoli Data Warehouse? (Choose three.)

- A. Derby
- B. Oracle
- C. Sybase
- D. IBM DB2
- E. IBM Informix
- F. MS SQL (SQL Server)

Answer: B,D,F

#### **Question No: 22**

Which items are required during an Agent Builder installation?

- A. language, install directory
- B. language, install directory, host name, port of the Tivoli Enterprise Portal Server
- C. language, install directory, IBM TivoliMonitoring install directory of the OS Agent
- **D.** language, install directory, hostname, port, protocol of the Hub Tivoli Enterprise Monitoring Server

**Answer: A** 

#### **Question No: 23**

How is a UNIX/Linux Tivoli Enterprise Monitoring Server (TEMS) configured?

- **A.** The configuration runs as part of the installation process.
- **B.** The configuration must be done separately after the installation.
- **C.** The configuration can be started with the command./tacmd config.
- **D.** The configuration must be done using the ManageTivoli Enterprise Monitoring Service tool.

**Answer: B** 

#### **Question No: 24**

A Windows server has four network interfaces and only one must be used to connect the IBM Tivoli Monitoring Windows OS Agent to Tivoli Enterprise Monitoring Server (TEMS). Which statement is correct?

- **A.** ITM agents can only connect to TEMS using the primary network interface.
- **B.** This can be performed by setting the network interface as primary interface in a Windows operating system.
- **C.** This can be performed using Manage Tivoli Enterprise Monitoring Services through the Set Network Interface option.
- **D.** This can be performed by setting the variable PRIMARY\_INTERFACE in the ITM Windows OS Agent configuration file.

**Answer: C** 

Which command configures historical collection?

- A. itmcmd confighist
- B. tacmd configurehist
- C. tacmd histconfiguregroups
- D. itmcmd configurehistgroups

**Answer: C** 

#### **Question No: 26**

How can situation events be forwarded to an Event Management System?

- A. add entries for the situation in the tecserver.txt configuration file
- B. create a reflex action in the Managed System Status workspace
- C. select an Event Integration Facility receiver in the situation definition
- **D.** create a mapping definition for the situation in the Manage Tivoli Enterprise Monitoring Services GUI

**Answer: C** 

# **Question No: 27**

Short-term historical files can be saved at either the monitoring server or monitoring agent. When are the short-term historical files trimmed automatically?

- **A.** once pruning is set up
- **B.** if data is uploaded using the warehouse proxy
- C. if setting KHD\_TRIM=YES in KHDENV or hd.ini depending upon operating system
- **D.** when setting KHD\_TRIM\_SCRIPT=krarloff in KpcENV or pc.ini depending upon operating system

**Answer: B** 

# **Question No: 28**

What is thepurpose of the tacmd viewDepot command?

- A. to display software products installed on the Tivoli Enterprise Monitoring Server
- **B.** to display software products that have been installed as a result of a remote deployment command
- **C.** to display softwareproducts that have been added to the agent depot and may be deployed remotely
- **D.** to display software products that are contained in an install image and may be added to the agent depot

**Answer: C** 

#### Question No: 29

What occurs if multiple collections are configured for the same attribute group and are distributed to the same Managed System?

- **A.** The data is only collected once by the last distribution.
- **B.** The data is only collected once by the first distribution.
- **C.** The data is collected multiple times and summarization will be skewed.
- **D.** The data is collected multiple times but does not impact summarization.

**Answer: C** 

#### **Question No: 30**

Which two actions should be taken when configuring a UNIX/Linux monitoring agent to connect to a primary Tivoli Monitoring Server (TEMS) and a secondary TEMS? (Choose two.)

- **A.** enter the primary TEMS Hostname, port number, and the backup TEMS Name in the same window
- **B.** from the command line enter tacmd config -A to start the agent configuration in console mode
- **C.** from the command line enter itmcmd config -S to start the agent configuration in console mode
- **D.** from the command line enter itmcmd console to start the Manage Tivoli Enterprise Monitoring Services tool and select the agent to configure
- **E.** from the command line enter itmcmd manage to start the Manage Tivoli Enterprise Monitoring Services tool and select the agent to configure

Answer: A,E

#### **Question No: 31**

Which two protocols can be specified when configuring a Tivoli Enterprise Monitoring Agent (TEMA) tocommunicate across a firewall to a Tivoli Enterprise Monitoring Server (TEMS)? (Choose two.)

- A. ICMP
- **B.** HTTP
- C. HTTP/S
- D. IP.PIPE
- E. IP.SPIPE

Answer: D,E

#### **Question No: 32**

When creating a new agent with IBM Tivoli Monitoring Agent Builder, what needs to be specified in the Agent Information?

- A. Product ID
- B. Product Code
- C. Product License
- D. Product Version

**Answer: B** 

# **Question No: 33**

What must be provided when creating a new custom agent in the IBM Tivoli Monitoring Agent Builder?

- A. Data Source
- B. Product Name
- C. Date Published
- D. Company Name

13

#### **Answer: A**

#### **Question No: 34**

Which two tasks must be performed when configuring an IBM Tivoli Monitoring Hot Standby architecture? (Choose two.)

- **A.** Two Tivoli Enterprise Portal Server(TEPS) must be installed and configured for hot standby operation.
- **B.** Two Hub Tivoli Enterprise Monitoring Servers (TEMS) must be installed and configured for hot standby operation.
- **C.** Two remote TEMS must be installed and configured for hot standby operation.
- **D.** All portal clients must be configured to connect to the primary and secondary TEPS.
- **E.** All remote TEMS must be configured to connect to the primary and secondary Hub TEMS.

# **Answer: B,E**

#### **Question No: 35**

Which command is used to remotely deploy anOS agent when there are no OS agents on the target remote computer?

- A. tacmd addAgent
- **B.** tacmd addSystem
- C. tacmd createNode
- **D.** tacmd createSystem

#### **Answer: C**

#### **Question No: 36**

Which ports must be opened in an IBM Tivoli Monitoring environment using IP. SPIPE that has Tivoli Enterprise Portal Server, Tivoli Enterprise Monitoring Server, Summarization and Pruning Agent, and Warehouse Proxy Agent deployed in the same server?

**A.** 3660, 1920, 7756

- **B.** 3660, 1920, 15001
- **C.** 3660, 1920, 7756, 15001
- **D.** 1918, 1920, 6014, 15001

**Answer: C** 

# **Question No: 37**

Which command installs the Tivoli Enterprise Monitoring Server (TEMS) support for an IBM Tivoli Monitoring Agent Builder agent on an AIX TEMS?

- A. tacmd
- B. install.sh
- C. installIraAgent.sh
- D. installIraAgentTEMS.sh

**Answer: D** 

#### **Question No:38**

Which variable in the .ini file determines the trace level?

- A. TRACE
- B. DEBUG
- C. trace.TRZ
- **D.** KBB\_RAS1

**Answer: D** 

#### **Question No: 39**

Which statement is true regarding the Common Agent Package (CAP) file for Agent Management Services?

- **A.** CAP files are not supported on 64-bit Windows operating systems.
- **B.** The CAP file schema is contained in the file KFWCAPSCHEMA.XSD.
- C. Each agent that can be managed with Agent Management Services has a

corresponding CAP file.

**D.** The CAP file is installed manually from the IBM Tivoli Monitoring V6.2.2 fix pack 2 installation media.

**Answer: C** 

#### **Question No: 40**

An IBM Tivoli Monitoring Enterprise Monitoring Server installation on Windows is failing. Which log is used for troubleshooting?

- A. <install\_dir>\logs\pdcollect.log
- B. <install\_dir>\logs\failed\_install.log
- **C.** <install\_dir>\logs\candle\_installation.log
- D. <install\_dir>\InstallITM\IBM Tivoli Monitoring <date><PID>.log

**Answer: D** 

# **Question No: 41**

Users are complaining that they are unable to login to the Tivoli Enterprise Portal browser client. Where are the browser client trace logs located?

- A. \$ITM\_HOME\CNP\logs\kcjras1.log
- B. \$ITM\_HOME\CNP\logs\kcjerror.log
- **C.** C:\Documents and Settings\<User ID>\Application Data\TEP Browser\log\
- **D.** C:\Documents and Settings\<User ID>\Application Data\<xx>\Java\Deployment\log

**Answer: D** 

#### **Question No: 42**

When installing an IBM Tivoli EnterpriseMonitoring Server on Windows, a message appears advising that the software is from an unknown publisher. What is the cause of this?

A. missing entry in the Trusted Zone -- the error can be ignored and the installation

continued

- **B.** unsupported operating system -- terminate the installation and install on a supported operating system
- **C.** inappropriate version of the product -- terminate the installation and contact IBM for a certified version of the installer
- **D.** invalid or missing certificate -- terminate the installation and contact a Certificate Authority to obtain a valid certificate

**Answer: A** 

#### Question No: 43

Which statement is true given Sun or IBM JRE is not installed on a Windows system and a user with Windows administrator privileges needs to connect to the Tivoli Enterprise Portal Server using a web browser?

- **A.** Before attempting to connect, the user must manually download and install the IBM JRE.
- **B.** Before attempting to connect, the user must manually download and install the SUN JRE.
- **C.** When attempting to connect, the IBM JRE will be downloaded and installed automatically.
- **D.** When attempting to connect, the SUN JRE will be downloaded and installed automatically.

**Answer: C** 

# **Question No: 44**

The MS\_Offline situation fired an alertreporting the Summarization and Pruning (SY) Agent is offline. The SY Agent is installed on a server with other agents and connected to Tivoli Enterprise Monitoring Server (TEMS). When looking at the Tivoli Enterprise Portal (TEP), how is it determined that the problem is likely to be a network problem with this server?

- **A.** The Managed Systems Status workspace reports all OS Agents connected to the TEMS are offline.
- **B.** The Managed Systems Status workspace reports all other Managed Systems connected to the TEMS are offline.
- **C.** The Managed Systems Status workspace reports all other Managed Systems connected to the TEMS are online.

**D.** The Managed Systems Status workspace reports that all Managed Systems where the SY Agent is installed are offline.

**Answer: D** 

#### **Question No: 45**

Which statement is true if the log files for an IBM Tivoli Monitoring V6.2.2 component running in a Windows environment include this configuration?

- 1) Maximum Log Size Per File (MB) = 22) Maximum Number of Log Files per Session = 33)Maximum Number of Log Files Total = 10
- **A.** The maximum amount of log space used by this component is 6 MB.
- **B.** The maximum amount of log space used by this component is 60 MB.
- C. The maximum amount of log space needed for this component by one session is 6 MB.
- **D.** The maximum amount of log space needed for this component by one session is 20 MB.

**Answer: C** 

#### **Question No: 46**

A workspace has a Table View and the view has a query which is distributed to 10 Windows OS agents. However there is no displayed data and no error messages in the view's status bar. Which could be the cause of the problem?

- A. All 10 target managed systems are offline.
- **B.** At least one of the 10 manages systems is offline.
- **C.** The filter conditions of the query may be too strictcausing no rows to be returned.
- **D.** No application support is installed at the remote Tivoli Enterprise Monitoring Server.

**Answer: C** 

#### **Question No: 47**

What could be done to eliminate HEAPDUMPs and JAVACore files on the desktop when running TivoliEnterprise Portal in browser mode?

- **A.** The user must upgrade to a newer version of Java.
- B. The user must switch to the Java Web Start Client.
- **C.** The user must increase the Java heap size parameters.
- **D.** The Tivoli Enterprise Portal Server needs more memory.

**Answer: C** 

#### **Question No: 48**

The Summarization and Pruning Agent is not creating summarization tables in the Tivoli Data Warehouse and the test connection option which is provided during configuration works successfully. What could be the problem?

- **A.** The warehouse user does not have database owner permissions.
- **B.** The warehouse user does not have local administrator permissions.
- **C.** The warehouse driver to access the database is not configured correctly.
- **D.** The agent was configured for MS SQL butthe database is actually IBM DB2.

**Answer: A** 

#### **Question No: 49**

What is the function of the Synchronize Tivoli Enterprise Portal Server (TEPS) Warehouse Information checkbox on the Warehouse Proxy agent configuration window?

- A. to apply changes to the Warehouse Proxy agent to the TEPS
- **B.** to synchronize databases on the primary and secondary TEPS
- **C.** to store the Warehouse Proxy agent settings in the TEPS database
- **D.** to synchronize the Tivoli Data Warehouse database and the TEPS database

**Answer: A** 

#### **Question No:50**

How is dynamic tracing turned on for a Tivoli Enterprise Monitoring Server running in a Windows environment?

# **Trying our product!**

- ★ 100% Guaranteed Success
- ★ 100% Money Back Guarantee
- ★ 365 Days Free Update
- ★ Instant Download After Purchase
- ★ 24x7 Customer Support
- ★ Average 99.9% Success Rate
- ★ More than 69,000 Satisfied Customers Worldwide
- ★ Multi-Platform capabilities Windows, Mac, Android, iPhone, iPod, iPad, Kindle

# **Need Help**

Please provide as much detail as possible so we can best assist you. To update a previously submitted ticket:

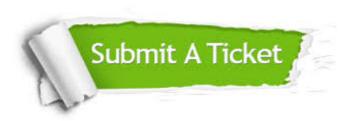

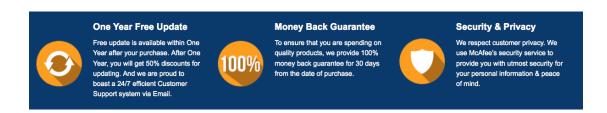

# Guarantee & Policy | Privacy & Policy | Terms & Conditions

Any charges made through this site will appear as Global Simulators Limited.

All trademarks are the property of their respective owners.

Copyright © 2004-2015, All Rights Reserved.